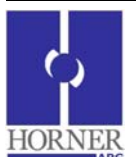

# **CANopen Master for a Pre Configured Slave**

### **Prior to configuration:**

- 1. User should have a pre configured  $3<sup>rd</sup>$  party slave in the network.
- 2. CANopen Master should be updated with the latest CANopen firmware.
- 3. If Master needs to receive or transmit data to the slave, then COB-ID's of the configured slave would be required to be configured in Master. **Refer to Chapter 4 Section 4.2.5 (Process Data Objects) in CANopen User Guide**.

#### **Steps to configure CANopen Master for a pre configured Slave:**

- 1. From the Project Navigator, click on Networking -> Network Configuration of the program. This will open CANopen Configurator with a default CANopen Master Node.
- 2. In Master Node:
	- I. Configure '*Master Node ID*' and '*Network Baud Rate*' in CANopen Master.
	- II. Configure '*Additional Settings*' check boxes.
		- a. If Slave is configured for entering into operational state by itself, then select *'Do Not Send NMT Start Command'* checkbox.
		- b. If Master needs to start the slave, check one of the following checkboxes depending on the requirement:

*'Perform NMT Start Node All'*. If this is selected master will send the start command to all the slave nodes on the network. If this is unchecked, then master will send NMT commands to all the slave nodes one after the other.

- c. If slave is a mandatory slave in the network, one of the following checkboxes should be selected depending on network requirement:
	- *'On Error Control Event Of Mandatory Slave, NMT Reset All Nodes'*
	- *'On Error Control Event Of Mandatory Slave, NMT Stop Command'*
- d. *'Do Not Enter My Self Operational Automatically'* and the trigger register. If selected, master will enter into operation state only when the trigger register becomes HIGH, else it will remain in preoperational state.
- III. Configure the *'Network Status Register'* to get the status of the network.
- IV. Select and configure '*Error Control Object*' if Error Control Protocol has been configured in the slave. Any of the error control protocol, Node guard or heart beat can be selected depending on the setting of the preconfigured slave.
	- a. No setting in master if Node Guard protocol is selected.
	- b. If heart beat protocol is selected, configure the producer and consumer time. The consumer time should be greater than the producer time of the slave. The producer time needs to be configured so that the slave can consume it for knowing the status of the master.
- V. Configure '*Process Data Objects (PDO)*' to receive or transmit data from / to the pre configured slave according to the COB-IDs.
- VI. '*Special Function Objects'* and '*Service Data Objects'* can be configured if required and configured in slave.

- 3. Right click on the Master Node to *'Add New Slave Node'* for the preconfigured slave.
	- I. Configure **Slave Node ID**.
	- II. Select '*Mandatory Slave'* checkbox if master should reset / stop this slave on error.

- III. Select '*On Error, Start "Boot Sequence"'* if master should reconfigure this slave on error.
- IV. Select '*Consume Emergency Message'* if required.
- V. Select and configure *'Error Control Object'* if Error Control Protocol has been configured in the slave. This configuration will be used by the master to respond to the slave for error control.
	- a. In case of Node Guard protocol, if the preconfigured slave is set for a Node guard time of 1000 ms and Life time factor of 5, the same should be configured in the slave node.
	- b. In case of Heart Beat protocol, the producer time has to be configured. This time should be lesser than the consumer time of the master. If the slave wants to check the status of the master, the consumer time for this slave can also be configured.

**Note:** To disable error control Protocol, select Node Guard protocol with Node guard time of 0 ms and Life time factor of 0.

### **NOTE:** For detailed configuration refer to *"CANopen User Guide"* or *"CANopen Online Help".*

The following table gives the details of Master & Slave Status Register, diagnostics and troubleshooting methods.

CANopen Master status registers is 64 bit long.

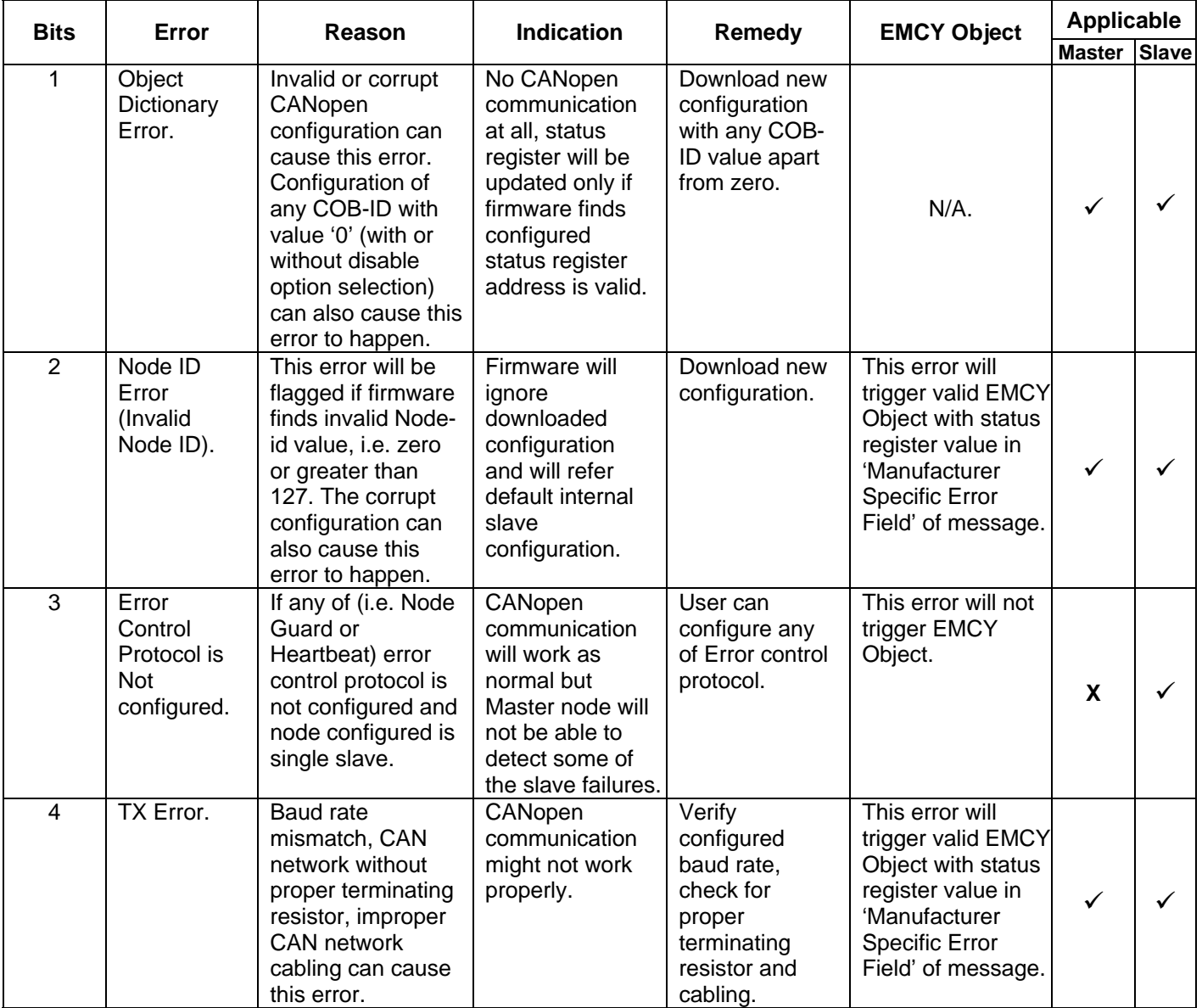

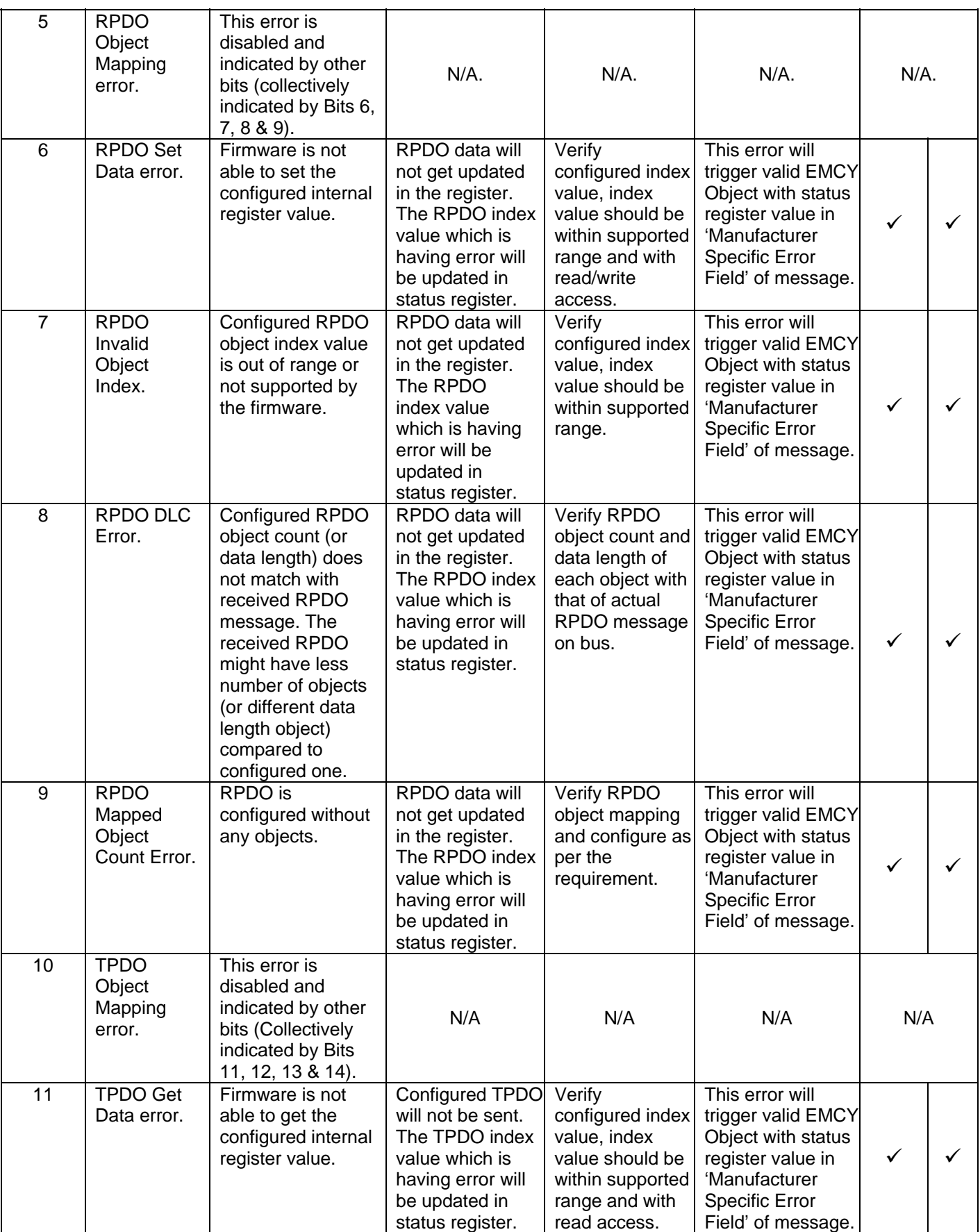

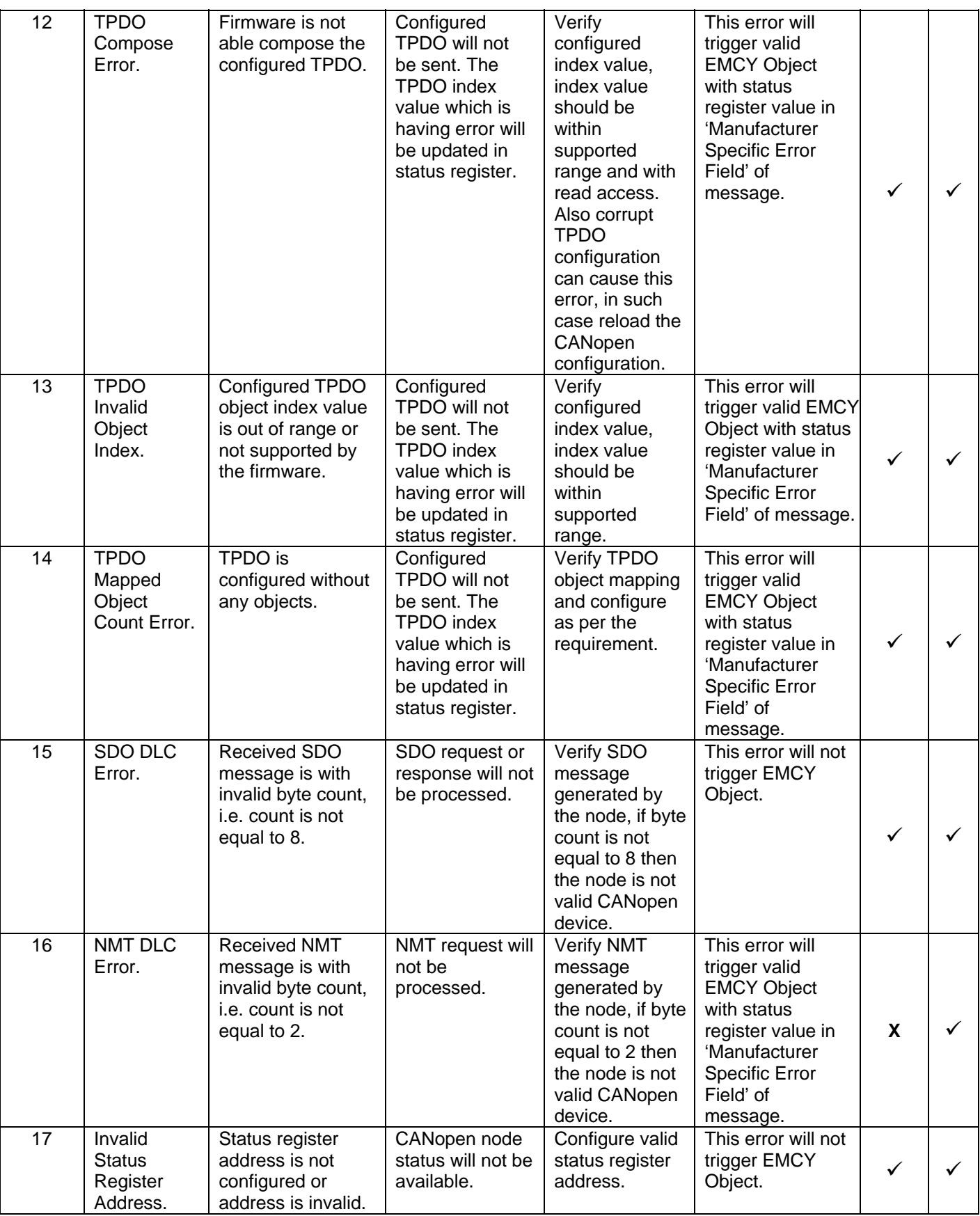

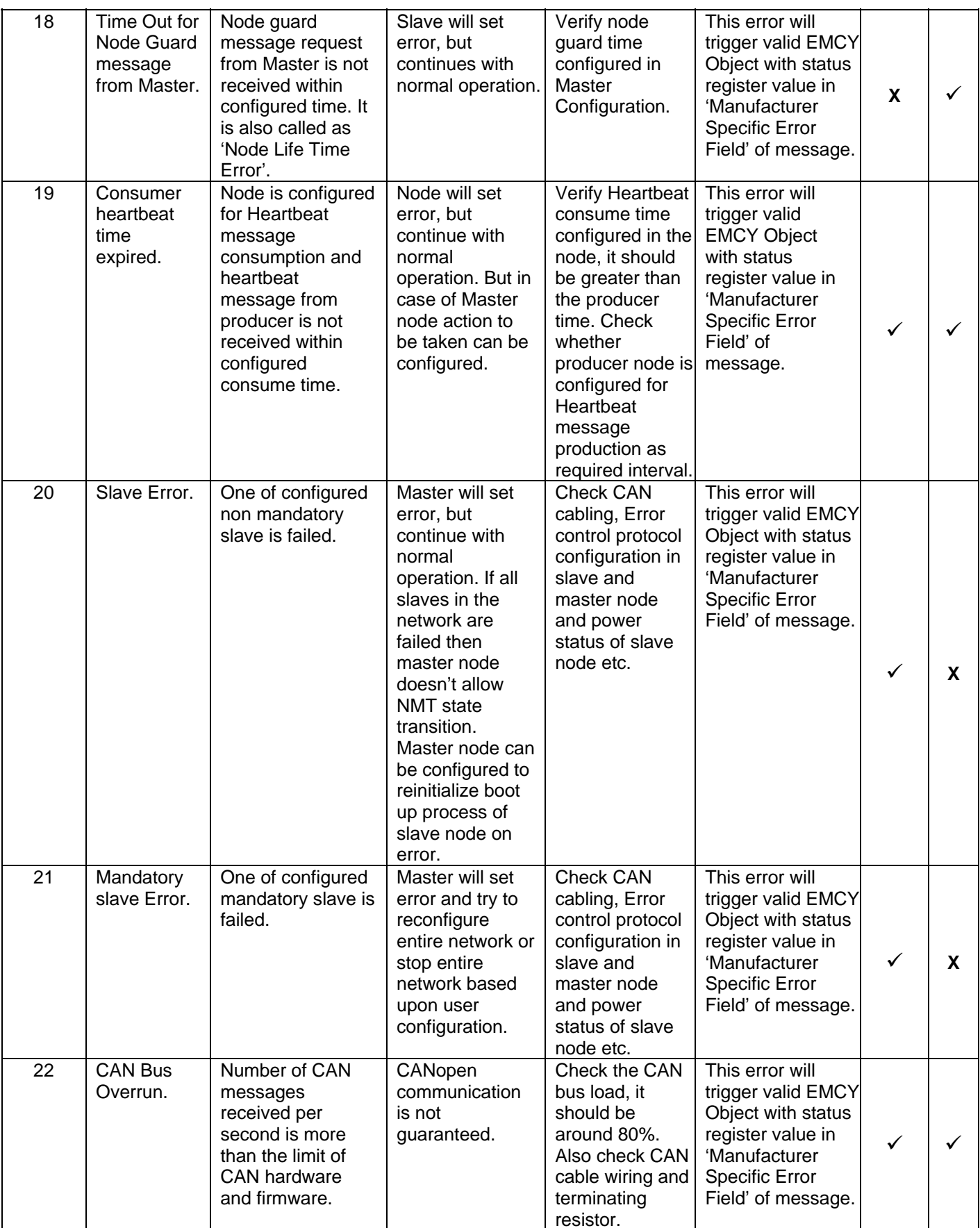

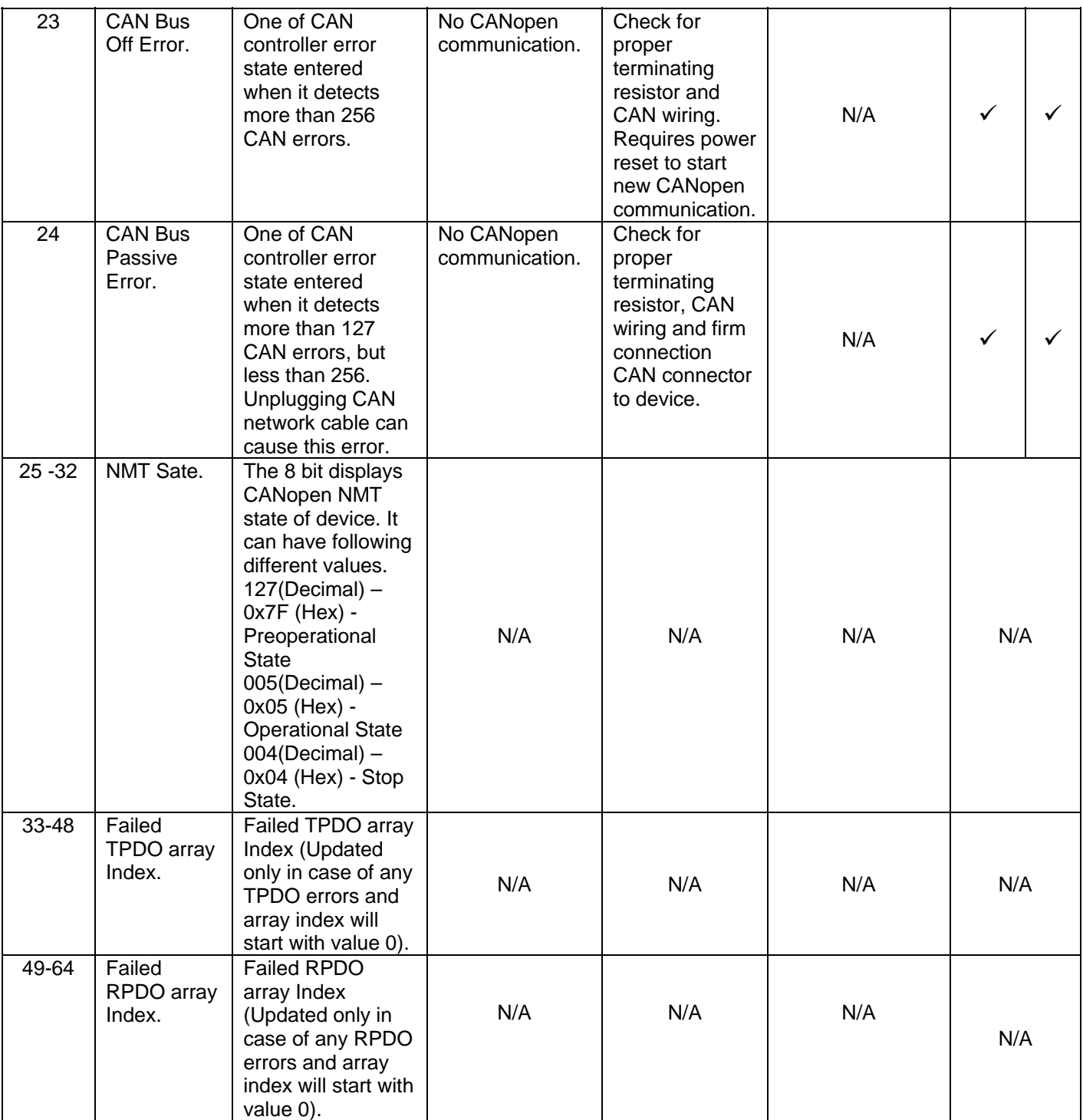

Master Node will have additional status of each Slave Node following 64bit long Status register. One 16 bit register indicates status of every slave node configured on the network.

The 16 bit information contains the following:

- Bit 1 to 8: Error Code

- Bit 9 to 16: Node-ID

## **Error codes for the slave**:

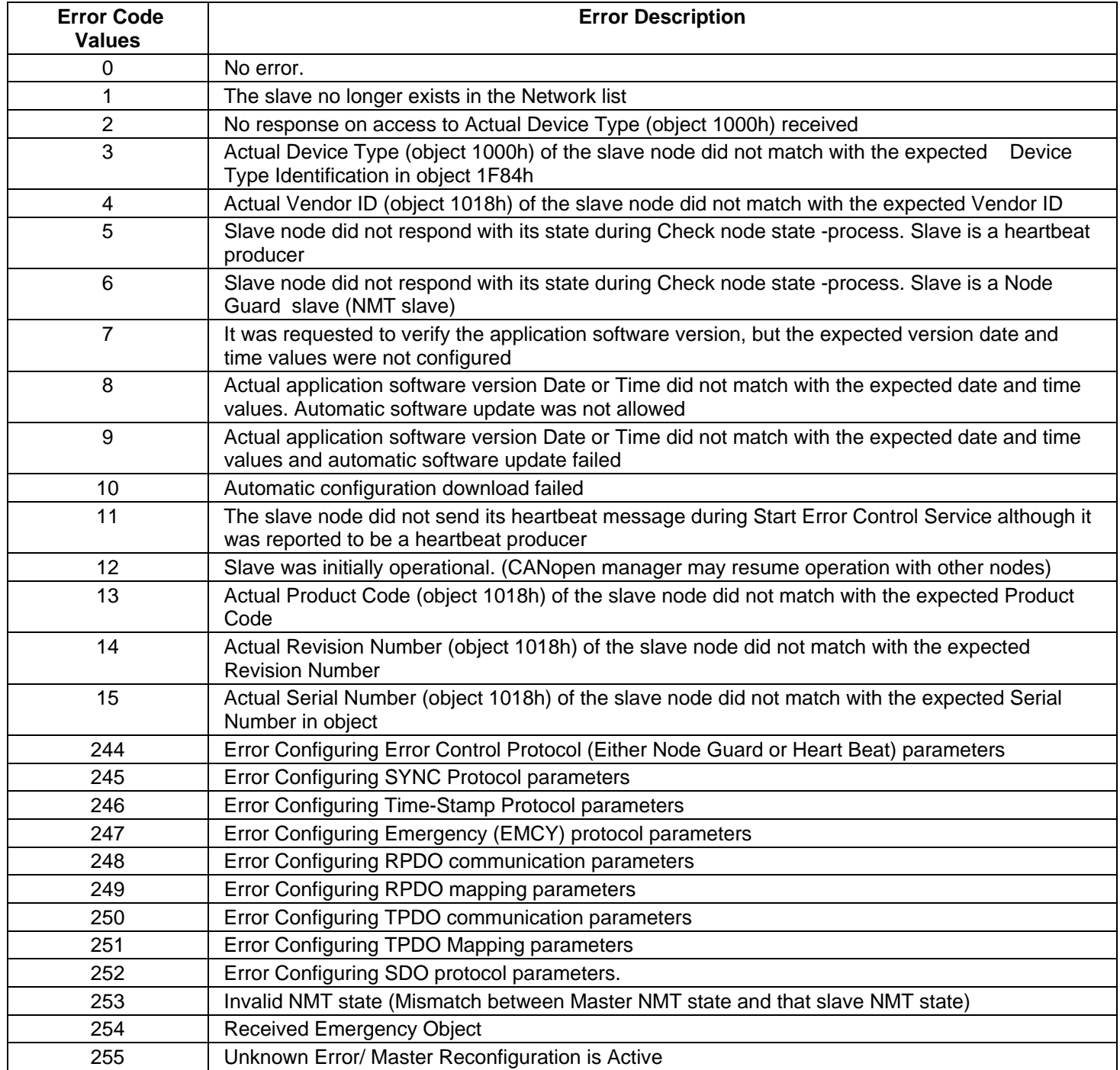

### **Glossary**:

**CAN:** Controller Area Network is a standardized serial bus system.

**COB (Communication Object):** A unit of transportation in a CAN network. Data must be sent across a CAN Network inside a COB. There are 2048 different COB's in a CAN network. A COB can contain at most 8 bytes of data.

**COB-ID**: Each COB is uniquely identified in a CAN network by a number called the COB Identifier (COB-ID). The COB-ID determines the priority of that COB for the MAC sub-layer.

**MAC (Medium Access Control):** One of the sub-layers of the Data Link Layer in the CAN Reference Model that controls who gets access to the medium to send a message.

**Node ID**: The Node-ID of the NMT Slave has to be assigned uniquely.

**PDO (Process Data Object):** Process Data Object protocol is used to process real time data among various nodes. It can transfer up to 8 bytes (64bits) data in one PDO either from or to the device.

**TPDO (Transmit PDO):** TPDO is used for reading data from a device.

**RPDO (Receive PDO):** RPDO is used for sending data to a device.

**SDO (Service Data Object):** The SDO protocol is used to set and read values from the object directory of a remote device. The device whose object directory is accessed is the SDO server and the device accessing the remote device is the SDO client.

**SYNC (Synchronization Object)**: The Sync Object is broadcast periodically by the Sync Producer. The Sync-Producer provides the synchronization-signal for the Sync-Consumer. When the Sync-Consumer receives the signal they start carrying out their synchronous tasks.